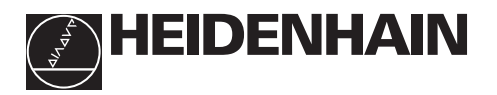

# **Arbeta med lägesindikator ND 220**

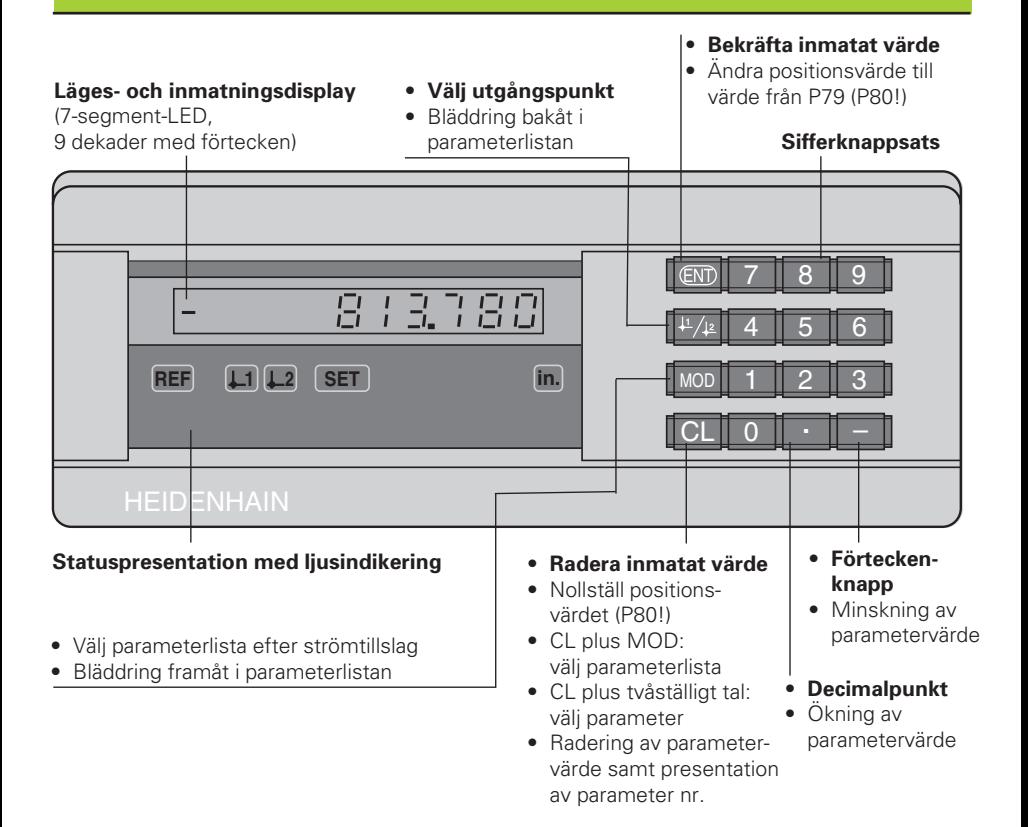

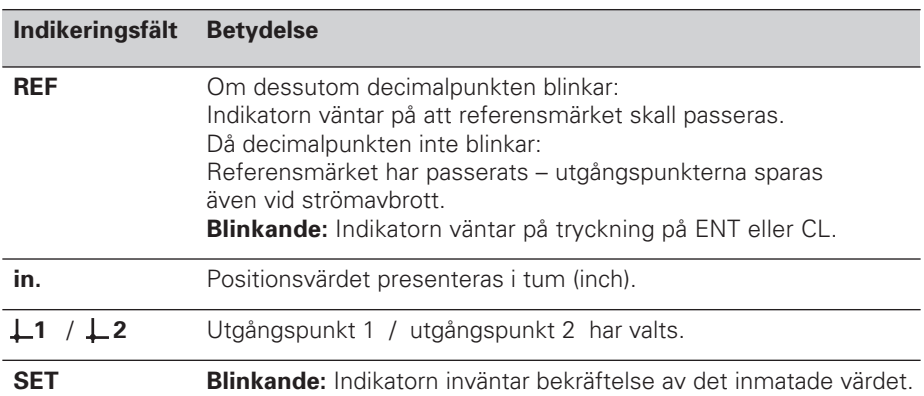

Lägesindikatorn ND 220 är företrädesvis avsedd för anslutning av HEIDENHAIN längdmätsystem, t.ex. LS 303, LS 603.

Längdmätsystemen är utrustade med ett eller flera - vid flera ofta av typen "avståndskodade" - referensmärken. Vid förflyttning över referensmärket erhålles en signal som bestämmer positionen för referenspunkten.

Vid ett förnyat strömpåslag kan man genom förflyttning över referenspunkten återskapa det genom inställning av utgångspunkten angivna förhållandet mellan givarens position och det presenterade värdet.

Vid avståndskodade referensmärken är en förflyttning på maximalt 20 mm tillräcklig för att återskapa förhållandet mellan givarens position och presentationsvärde efter ett strömpåslag.

# **Uppstart**

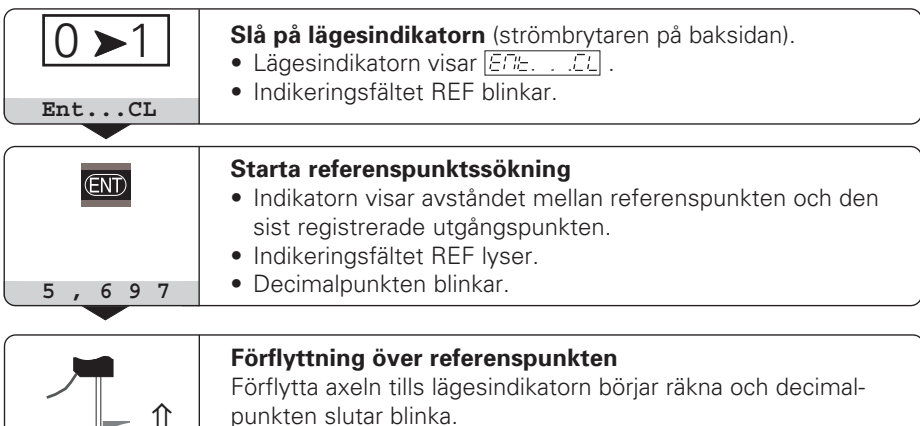

Om referenspunktsutvärdering **inte** önskas, trycker man på knappen **CL** istället för knappen ENT.

# **Inställning av utgångspunkt**

⊫ ↓

Genom ändring av utgångspunkten kan lägesindikatorns positionsvärde justeras så att det motsvarar en lämplig givarposition.

I ND 220 kan man använda två oberoende utgångspunkter.

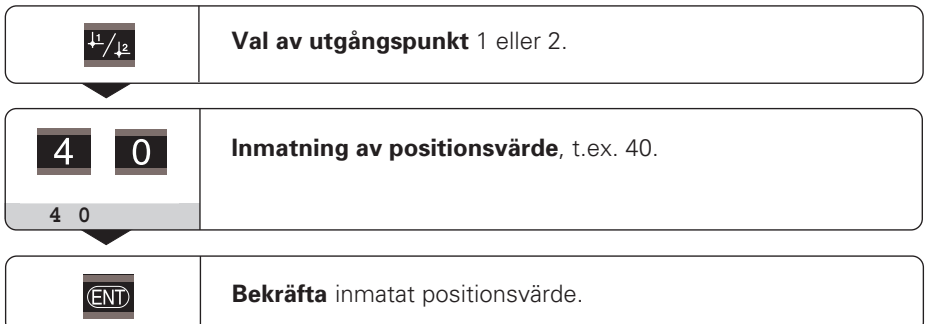

Växling mellan de båda utgångspunkterna kan göras när som helst. Använd utgångspunkt 2 när kedjemått önskas!

# **Driftart restväg**

I normal drift presenterar lägesindikatorn mätsystemets Är-position. Särskilt vid användning av ND i verktygsmaskiner och vid automatiseringsapplikationer kan det vara fördelaktigt att istället presentera avståndet till en inmatad Bör-position. Man positionerar därefter enkelt genom att utföra en förflyttning till positionsvärdet noll. Via **kodnummer 246 582** kan man välja presentation av restväg.

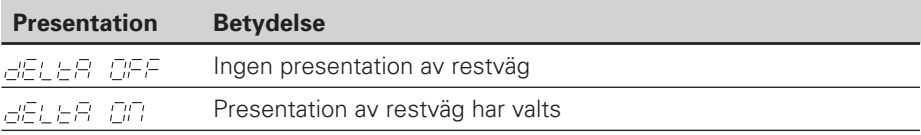

#### **"Förflyttning till noll" med presentation av restväg**

- ➤ Välj utgångspunkt 2.
- ➤ Ange Bör-positionen.
- ➤ Förflytta axeln till noll.

# **Driftparametrar**

Parametrarna är uppdelade i "användarparametrar" och "skyddade driftparametrar", de senare är bara tillgängliga efter att ett kodnummer har angivits.

#### **Användarparametrar**

Användarparametrar är driftparametrar som man kan förändra **utan** att behöva ange ett kodnummer: P00 till P30, P79

#### **Kalla upp användarparametrar**

Kalla upp användarparametrarna **efter strömpåslag**:

► Tryck på knappen MOD, så länge lägesindikatorn presenterar  $\sqrt{E\Gamma E}$ ,  $\sqrt{E\Gamma}$ .

#### Kalla upp användarparametrar **under drift**:

➤ Tryck samtidigt på knappen CL och knappen MOD.

Kalla upp användarparametrar **direkt**:

- ➤ Tryck samtidigt på knappen CL och den första siffran i parameternumret.
- ➤ Släpp båda knapparna och ange den andra siffran i parameternumret.

#### **Skyddade driftparametrar**

Innan de skyddade driftparametrarna kan förändras måsta man ange **kodnummer 95 148** via  $\overline{PGB = CGE}$ : de **förblir** tillgängliga ända tills lägesindikatorn stängs av.

### **Bläddra i parameterlistan**

- ➤ Bläddra **framåt** : Tryck på knappen MOD.
- ► Bläddra **bakåt** : Tryck på  $\downarrow$ 1/ $\downarrow$ 2 -knappen. Om man bläddrar vidare sparas en ändring automatiskt.

#### **Ändra driftparametrar**

- ▶ Parametervärden ökas med "decimalpunkt"-knappen, eller
- ▶ Parametervärden minskas med "minus"-knappen, eller
- ➤ Siffervärden anges för driftparametern, t.ex. för P41 ( SET blinkar).

### **Korrigera inmatat värde och presentera parameterbeteckningen**

➤ Tryck på knappen CL.

#### **Lämna driftparametrarna**

➤ Tryck på knappen ENT. Lägesindikatorn lagrar de ändrade inställningarna.

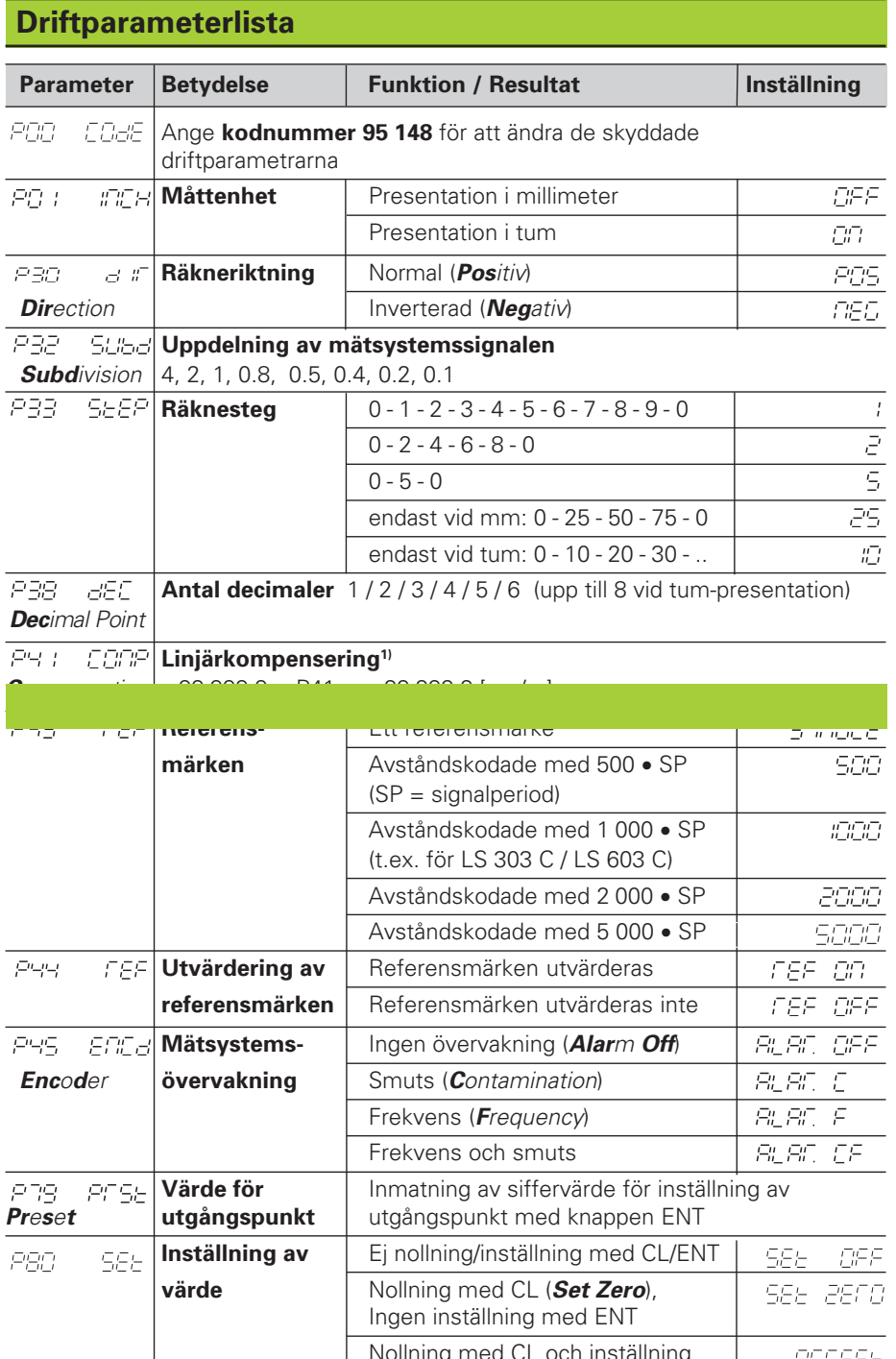

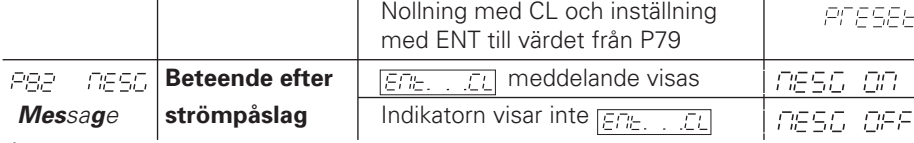

**1) Beräkning av inmatningsvärde för P41 Exempel:**Presenterad mätlängd  $L_a = 620,000$  mm Verklig längd (bestäms exempelvis med kontrollmätsystemet VM 101 från HEIDENHAIN)  $L_t = 619,876$  mm Längddifferens ∆L = Lt – La = – 124 µm Komp.faktor k: k = ∆L / La = – 124 µm / 0,62 m = **– 200** [µm/m]

# **Parameterinställning för HEIDENHAIN längdmätsystem**

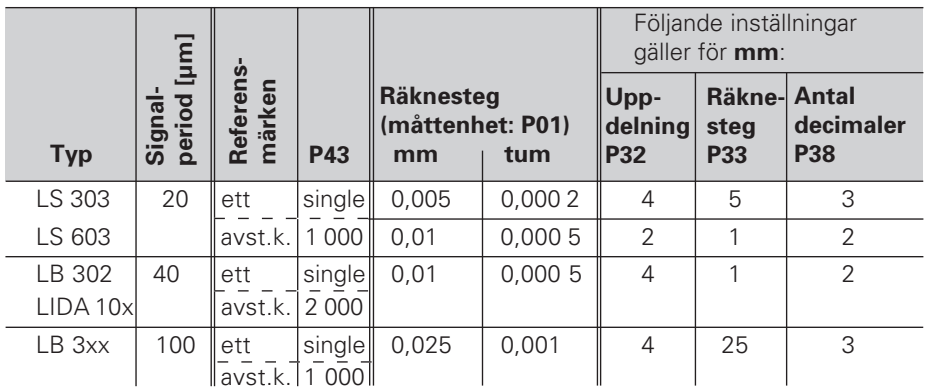

**Exempel:** Längdmätsystem med t.ex. signalperiod s = 20 µm Önskat räknesteg t.ex. a = 0,005 mm **Uppdelning** P32 = **0,001** • **s / a** = 4; **räknesteg** P33 = 5 **Antal decimaler** från a: P38 = 3

# **Felmeddelanden**

### **Radera FELTE felmeddelande**

När felorsaken har åtgärdats kan ett felmeddelande återställas: ➤ Tryck på knappen CL.

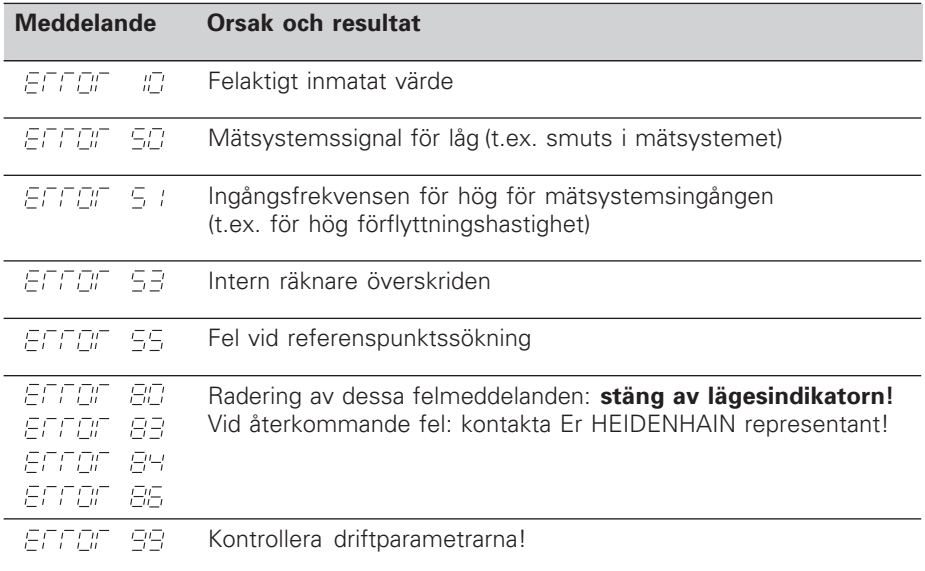

Om **alla decimalpunkterna lyser**, är mätvärdet för stort eller för litet: ställ in en ny utgångspunkt **eller** kör tillbaka.

# **Baksida**

Strömbrytare

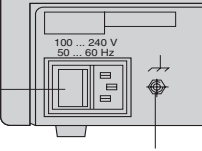

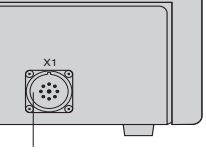

Jordanslutning

Ingång för HEIDENHAIN längdmätsystem med sinusformade utgångssignaler ( $7\mu$ Ass till 16 uAss), anslutningskabel max 30 m lång, max ingångsfrekvens: 50 kHz

щĻ

Anslutningen X1 uppfyller "säkert frånskilt från nät" i enlighet med EN 50 178.

# **Installation**

Lägesindikatorn kan fästas med M4-skruvar i botten.

Flera lägesindikatorer kan också staplas på varandra. Självhäftande fötter (medlevererade) förhindrar de staplade lägesindikatorerna från att glida.

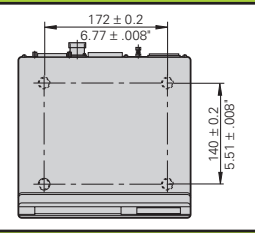

# **Strömförsörjning och nätanslutning**

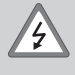

#### **Elektrisk fara!**

Innan lägesindikatorn öppnas skall nätanslutningen kopplas ur! Skyddsjord erfordras! Det får inte vara avbrott i skyddsledaren!

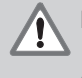

#### **Fara för interna komponenter!**

In- och urkoppling av kontakter får bara utföras när utrustningen är frånslagen! Använd endast originalsäkringar vid byte!

#### Primärtaktad nätdel.

**Spänningsområde** 100 V till 240 V (– 15 % till + 10 %), **frekvens** 48 Hz till 62 Hz, **effekt** typ. 8 W, **nätsäkring** F 1 A inne i lägesindikatorn. Nätkabelns minsta kabelarea: 0,75 mm2

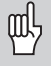

För att öka störtåligheten kan jordanslutningen på lägesindikatorns baksida anslutas till maskinens centrala jordpunkt! (minsta kabelarea 6 mm2)

# **Förvarings- och driftförutsättningar**

**Temperaturområde** Drift: 0 °C till +45 °C; förvaring –30 °C till +70 °C

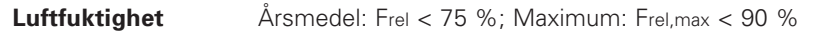

**Vikt** 1,5 kg

# **DR. JOHANNES HEIDENHAIN GmbH**

Dr.-Johannes-Heidenhain-Straße 5 **D-83301 Traunreut, Deutschland** <sup>**®</sup> (08669) 31-0 · Ⅳ 56831**</sup>  $Ex(08669) 5061$ 

FAX (08669) 9899 **Service** (08669) 31-12 72 <sup>**<sup>2</sup>**</sup> TNC-Service (08669) 31-1446

#### **HEIDENHAIN AB**

Fittjavägen 23 Box 3003 S-14503 Norsborg, Sweden 8 (08) 53193350 [FAX] (08) 53193377